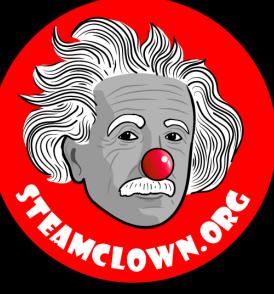

# INTRO TO THE RASPBERRY PI IDLE IDE

A Python class for my Mechatronics Engineering @ SVCTE. Last Updated for the 2018 – 2019 school year

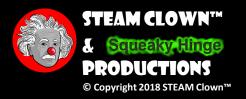

Last Updated: Monday, January 14, 2019

# **OBJECTIVE, OVERVIEW & INTRODUCTION**

- IDLE is the Python IDE that we will be using on the Raspberry Pi. This lecture will introduce IDLE IDE, the Raspbian Desktop and some useful Tips for managing your Python programs
- 1. You will be introduced to the IDLE IDE
- 2. You will learn how to write your first python.py file and execute it

These slides are an adaption, and companion to the book by Simon Monk "<u>Programming the</u> <u>Raspberry Pi – getting Started with Python</u>". Created to better target my SVCTE High School Mechatronics Engineering class.

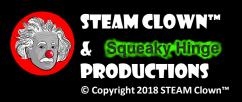

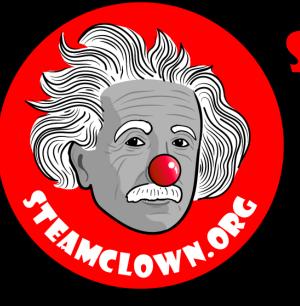

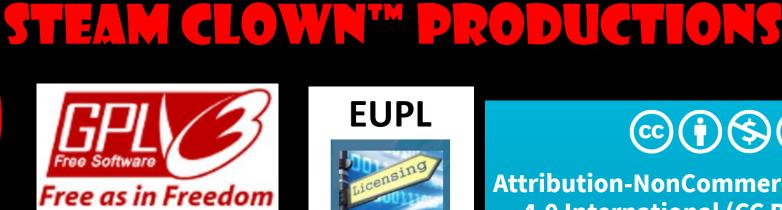

#### **EUPL**

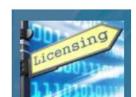

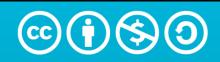

Attribution-NonCommercial-ShareAlike 4.0 International (CC BY-NC-SA 4.0)

### See Appendix A, B, C, for Licensing & Attribution information

#### CC BY-NC-SA 4.0

https://creativecommons.org/licenses/by-nc-sa/4.0/ https://creativecommons.org/licenses/by-nc-sa/4.0/legalcode

#### **GNU Public License**

Any included Programming Code Is licensed under the GNU General Public License v3.0

**EUPL (European Union Public Licence)** Code and Content is also licensed under the EUPL 1.2 or later

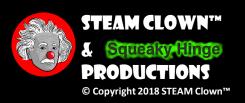

## RESOURCES & MATERIALS NEEDED

- Simon Monks "Programming the Raspberry Pi Getting Started with Python"
- PC or Laptop
- Access to the Internet
- A Raspberry Pi 3 rev2 or better
- Display (DVI/HDMI) and Keyboard and Mouse

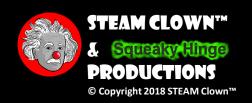

# HOW WILL YOU BE MEASURED

- At the end of this lesson, you be introduced and use the Raspberry Pi IDLE IDE to create, edit and run your first python program
- You will be measured by how well you have followed the lab instructions, and been able to get your hardware working
- How will success be determined? You will be able to show that you can create a new working directory, CD to it and edit python.py files and run them

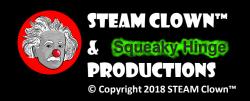

## NEW WORDS OR CONCEPTS...

- IDE
- mkdir
- IDLE

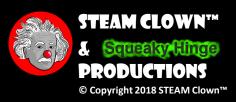

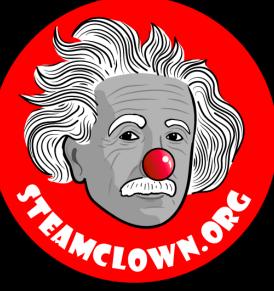

# LET'S JUMP INTO THE DLE DE

We are going to learn about the Raspberry Pi IDLE IDE

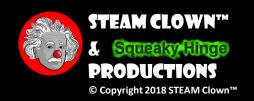

Page 8

## IS YOUR RASPBERRY PI BOOTED?

 As always, when you see we are doing a Python Lesson or Lab, you should have your Raspberry Pi connected, turned on and ready to learn...

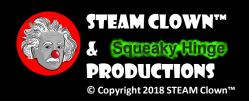

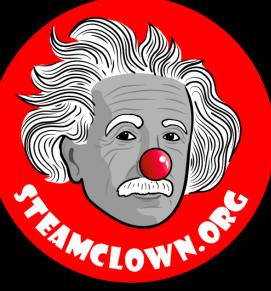

# TAKEADEEP BREATH...

We are about to learn some more about how to create a Directory and a file using the Linux command line commands

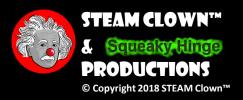

### TERMINAL

### Where lots of Magic happens

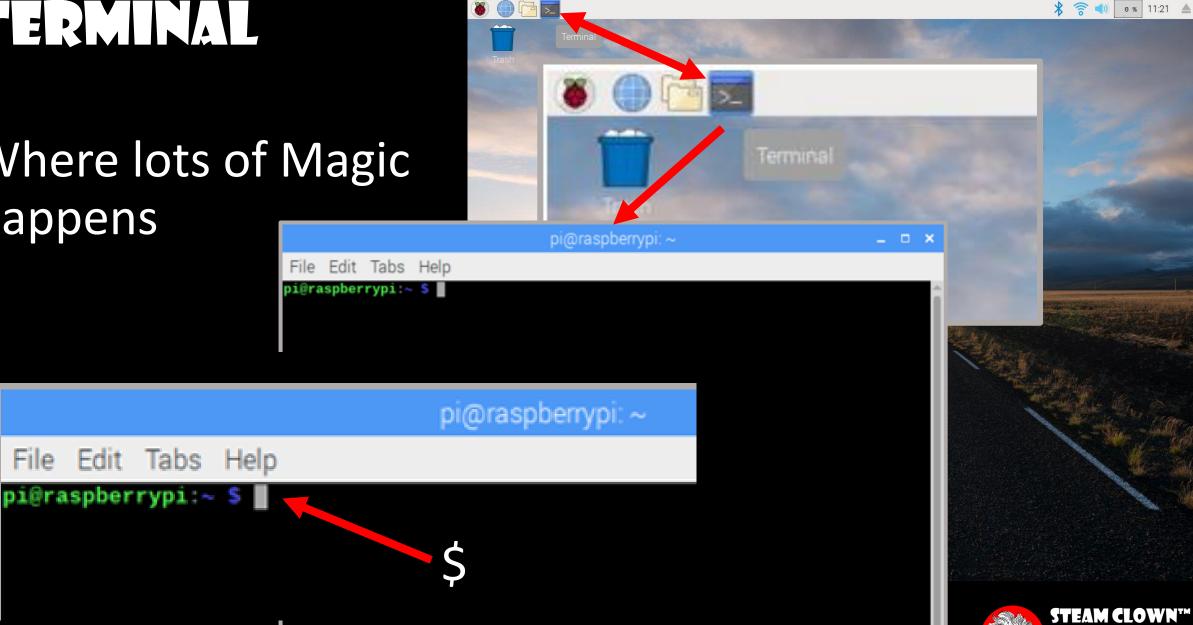

Squeaky Hinge PRODUCTIONS

© Copyright 2018 STEAM Clown™

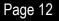

## SOME USEFUL COMMANDS

- pwd
- ls
- cd

- mkdir
- cat

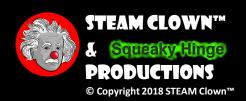

## HOW DO I CREATE A NEW DIRECTORY?

Lets Review

Print Working Directory

- ~ \$ pwd /home/pi
- ~ \$ ls

List what is in the directory

Desktop Downloads Music Public Videos Documents MagPi Pictures Templates

~ \$

http://linuxcommand.org/lc3\_lts0020.php

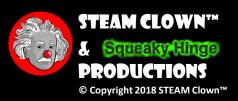

## THE MKDIR COMMAND

• Creating a new Directory?

#### ~ **\$** ls

Desktop Downloads Music Public Videos Documents MagPi Pictures Templates

- ~ \$ mkdir myPython -
- ~ \$ ls

Ś

 $\sim$ 

Desktop Downloads Music myPython Public Videos Documents MagPi Pictures Templates

#### mkdir

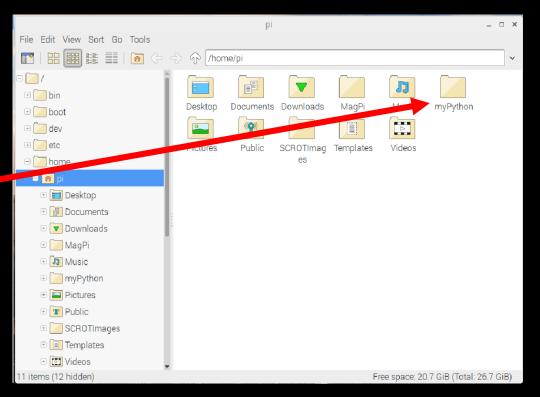

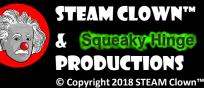

## LET'S CHECK OUT OUR NEW DIRECTORY...

- Type the following:
  - ~ \$ cd myPython ~/myPython \$ ls
- What do you see? Where are you?

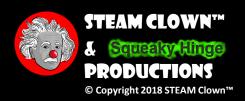

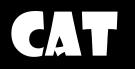

- cat is short for 'concatenate' i.e. combining two or more files
- cat is also used for creating and viewing text files

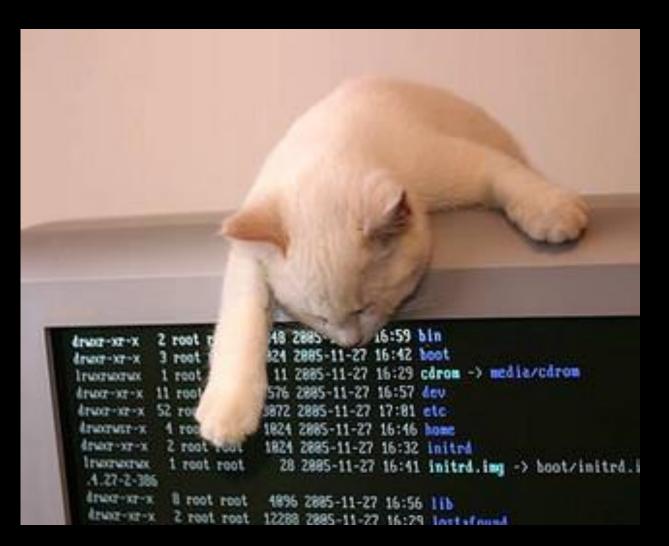

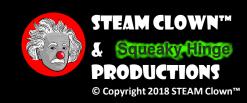

https://www.techinfected.net/2015/06/linux-unix-bsd-cat-command-options-examples.html

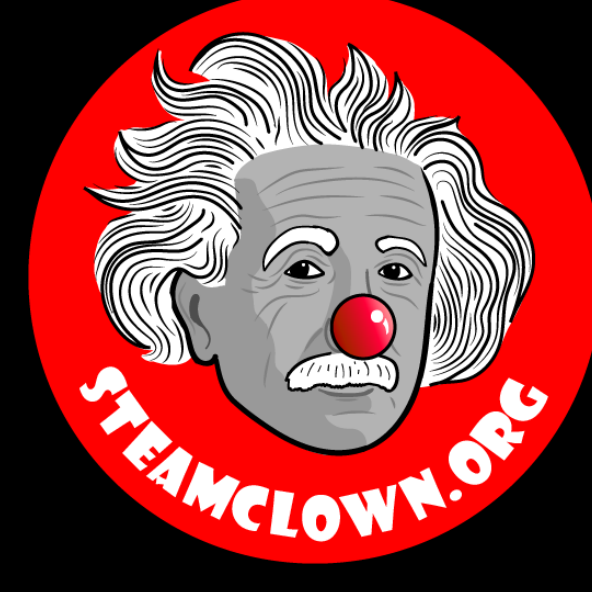

# WAY MORE SLIDES GO HERE...

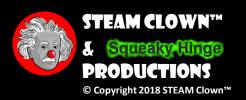

Page 18

### PLAY AROUND... CAN YOU SCREEN SHOT MINECRAFT?

- Play around with the desktop and menus
- Can you get screen shot of Minecraft?

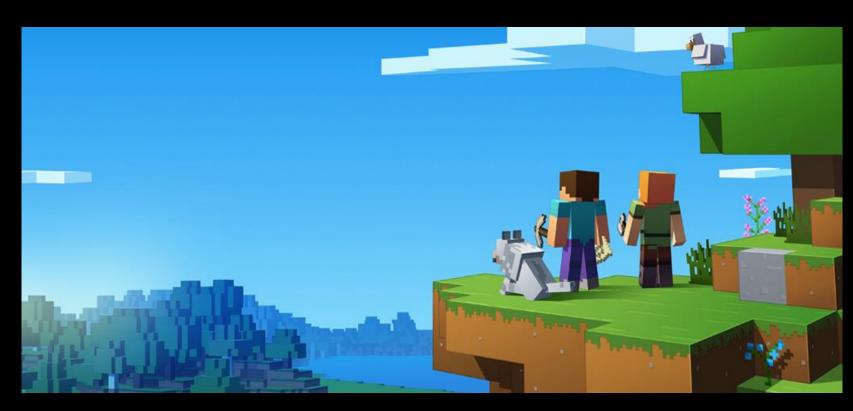

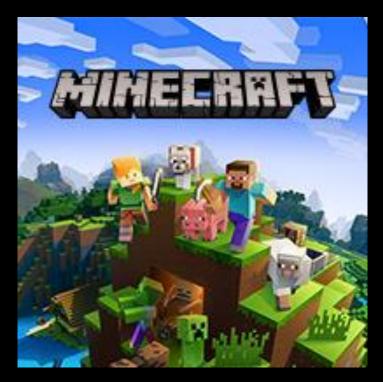

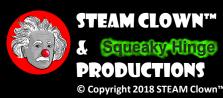

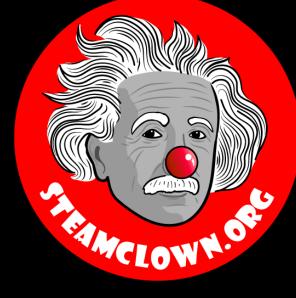

# REERENCESLDES

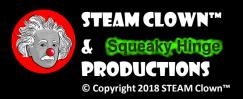

Page 20

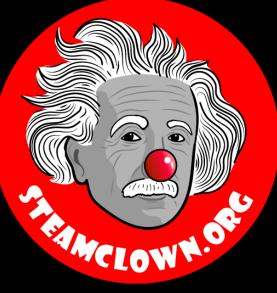

# APPENDIX

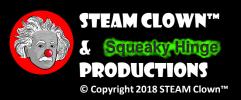

Page 22

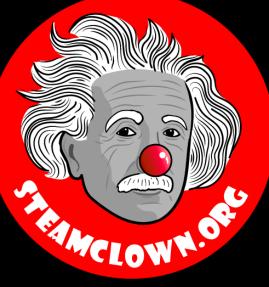

# CAN I GET A COPY OF THESE SLIDES? YES, PROBABLY...

Most presentation lecture slides can be found indexed on <u>www.steamclown.org</u> and maybe blogged about here on <u>Jim The STEAM Clown's Blog</u>, and on <u>STEAM</u> <u>Clown's Mechatronics Engineering Google site</u>, where you can search for the presentation title. While you are there, sign up for email updates

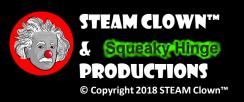

## APPENDIX A: LICENSE & ATTRIBUTION

- This interpretation is primarily the Intellectual Property of Jim Burnham, <u>Top STEAM Clown</u>, at <u>STEAMClown.org</u>
- This presentation and content is distributed under the <u>Creative Commons License CC-</u> <u>BY-NC-SA 4.0</u>
- My best attempt to properly attribute, or reference any other sources or work I have used are listed in Appendix C

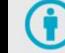

Attribution — You must give appropriate credit, provide a link to the license, and indicate if changes were made. You may do so in any reasonable manner, but not in any way that suggests the licensor endorses you or your use.

**Under the following terms:** 

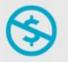

**NonCommercial** — You may not use the material for commercial purposes.

**ShareAlike** — If you remix, transform, or build upon the material, you must distribute your contributions under the same license as the original.

**No additional restrictions** — You may not apply legal terms or technological measures that legally restrict others from doing anything the license permits.

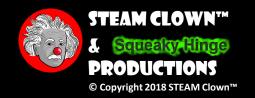

#### Please maintain this slide with any modifications you make

# APPENDIX B: CODE LICENSE & ATTRIBUTION

- This interpretation is primarily the Intellectual Property of Jim Burnham, <u>Top STEAM Clown</u>, at <u>STEAMClown.org</u>
- The programming code found in this presentation or linked to on my Github site is distributed under the:
  - <u>GNU General Public License v3.0</u>
  - European Union Public Licence <u>EUPL 1.2 or later</u>
- My best attempt to properly attribute, or reference any other sources or work I have used are listed in Appendix C

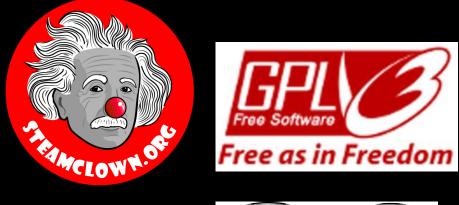

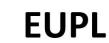

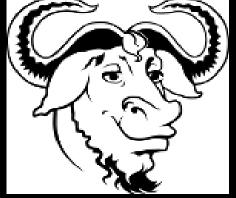

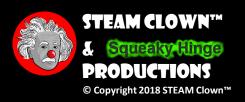

#### Please maintain this slide with any modifications you make

### APPENDIX C: PRIMARY SOURCES & ATTRIBUTION FOR MATERIAL USED

- Linux Command line tutorial
- <u>https://www.techinfected.net/2015/06/linux-unix-bsd-cat-command-options-examples.html</u>

Please maintain this slide with any modifications you make

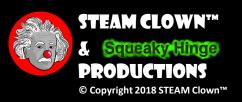

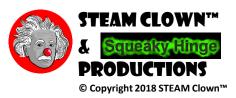

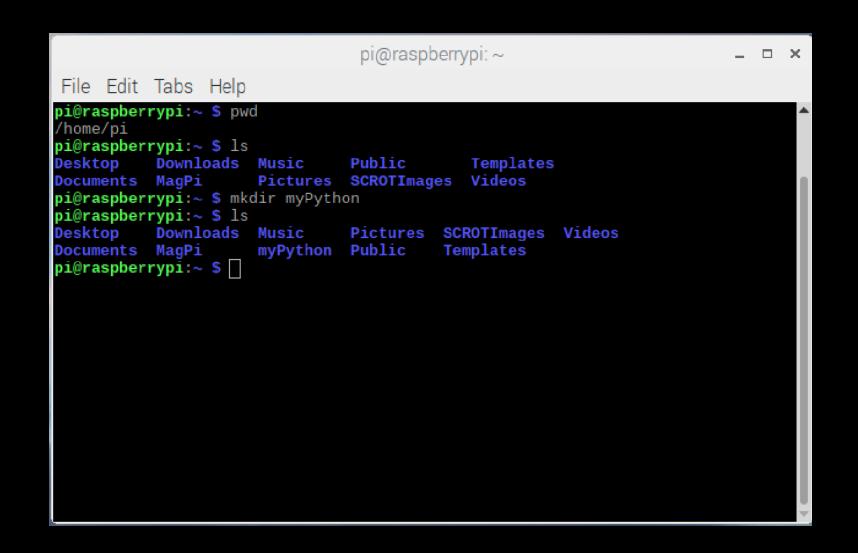

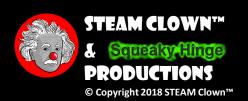